# Kollaboratives Arbeiten im Kompetenzbereich "Sprechen und Zuhören" I: **Wortwolken mit Mentimeter**

# **Einführung**

Aktives Zuhören ist eine Teilkompetenz im Kompetenzbereich "Sprechen und Zuhören" und hat zweierlei Funktionen. Zum einen ist es gekennzeichnet durch das aktive Gestalten der Kommunikation durch den Zuhörenden bzw. die Zuhörende. Es ist eine unterstützende und auffordernde Haltung des Zuhörenden / der Zuhörenden gegenüber dem Sprecher / der Sprecherin. Dieses Gestalten bedient sich verbaler Elemente wie dem direkten Nachfragen. Es kennt aber vor allem non-verbale Elemente wie Nicken, Lächeln, Blickkontakt aufnehmen und halten u.ä.m. (vgl. hierzu https://de.wikipedia.org/wiki/Aktives\_Zuh%C3%B6ren oder https://utopia.de/ratgeber/aktives-zuhoeren-techniken-und-methoden/)

Neben dieser kommunikativen Funktion ist das aktive Zuhören zum anderen vor allem im schulischen Zusammenhang eine erste Form der strukturierten und strukturierenden Aufnahme des Gehörten. Damit dient es der Sicherung des Gehörten und kann somit die Grundlage werden für die Weiterverarbeitung des Gehörten. Dies lässt sich methodisch auf vielfältigste Weise erreichen. Am geläufigsten ist sicher das Notizenmachen, das möglicherweise noch durch Leitfragen vorstrukturiert wird. Neben den klassischen Notizen finden in letzter Zeit immer mehr Methoden Verbreitung, die die Funktion der Notiz erweitern. Erweiterungen können dabei auf inhaltlicher Ebene liegen, so wenn häufige und zentrale Begriffe erfasst werden (Wortwolken), wenn Bilder zur Anwendung kommen (Graphic Recording / Sketchnotes) oder wenn logische Strukturen und hierarchische Bezüge des Gehörten verdeutlicht werden (Mindmapping). Wie das Notizenmachen lassen sich diese Erweiterungen unproblematisch analog mit Stift und Papier realisieren.

Im Zusammenhang mit der zunehmenden Verbreitung digitaler Medien im Unterricht gibt es für all diese Verfahren auch Programme und Apps. Deren Einsatz bietet den Vorteil, dass Ergebnisse schnell bearbeitet werden können und damit unmittelbar in die Weiterarbeit führen. Zudem bieten sie für die jeweilige Lerngruppe eine kollaborative Herangehensweise an, was aktivierend und motivierend wirkt.

## **Ausblick**

Im Folgenden soll anhand der webbasierten Anwendung *Mentimeter* (www.mentimeter.com), das kollaborative Erstellung einer Wortwolke (wordcloud) als Methode verdeutlicht werden. Mittels einer solchen Wortwolke kann ein erstes gemeinsames (kollaboratives) Sichern von Gehörtem erfolgen. Das Gehörte kann eine unterrichtliche Präsentation, ein Referat oder ein Vortrag sein. Es kann sich aber auch um Hör"texte" im weitesten Sinne handeln, die über audio-visuelle Geräte präsentiert werden.

## **Überblick:** *Mentimeter*

*Mentimeter* ist ein Werkzeug zur Erstellung interaktiver Präsentationen. Eine solche Präsentation besteht aus einzelnen Seiten, die verschiedene interaktive Inhalte aufnehmen können. Dabei kann es sich beispielsweise um Multiple Choice Fragen, um Meinungen und Einschätzungen, die mit

einer Skalen-Bewertung erfasst werden, um offene Abfragen und eben auch um Begriffssammlungen handeln, die am Ende als Wortwolke dargestellt werden.

Bevor es losgehen kann, muss eine Registrierung auf "www.mentimeter.com" erfolgen und ein Konto angelegt werden. *Mentimeter* ist in der freien Version gebührenfrei, die Anzahl möglicher Teilnehmer\*innen ist ebenso wie die Anzahl der Präsentationen unbeschränkt. Eine Präsentation kann allerdings u.a. nur zwei interaktive Folien und fünf Quizz-Folien enthalten und es stehen nicht alle Seitengestaltungstypen zur Verfügung. Um Beschränkungen aufzuheben, kann man auf eine Basic- oder eine Pro-Version upgraden, beide auch mit Rabatt für Schulen. Näheres findet sich auf der *Mentimeter*-Website.

#### **Das Praxisbeispiel: eine Wortwolke in** *Mentimeter* **erstellen**

Nach dem Einloggen auf www.mentimeter.com gelangt man auf die Seite mit den möglicherweise bereits angelegten Präsentationen (Abb. links). Hier kann man eine neue Präsentation definieren und der leeren Seite dann einen Inhaltstyp zuweisen (Abb. rechts).

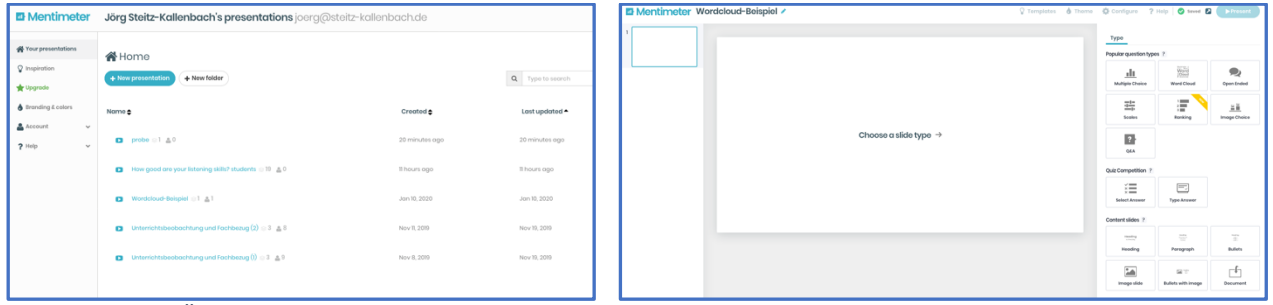

*Abbildung 1 - Die Übersichtsseite Abbildung 2 - eine Seite konfigurieren*

Nachdem beispielsweise der Inhaltstyp "Word Cloud" gewählt wurde, wird die Seite dementsprechend erzeugt. Im rechten Bereich des Fensters kann nun die Fragestellung "Your question" für die Erstellung der Wortwolke eingegeben werden. Im hier gewählten Beispiel lautet

diese Frage / Aufforderung an die Teilnehmer\*innen: "Geben Sie die Begriffe ein, die Sie mit dem Kompetenzbereich "Sprechen und Zuhören" verbinden!"

Zusätzlich kann in diesem Bereich definiert werden, wie viele Einträge eine Nutzer\*in anlegen kann und ob die Eingabe mehrfach möglich ist. Diese beiden Möglichkeiten der Konfiguration der Abfrage sind deshalb möglicherweise von Bedeutung, weil sich die Wortwolke in Abhängigkeit von der Menge der Einträge entwickelt. Zum einen führt die wiederholte Eingabe eines Begriffs dazu, dass dieser herausgehobener erscheint, zum anderen gewinnt die Wortwolke an "Volumen", wenn viele Begriffe erscheinen. Daher kann es bei kleinen Teilnehmer\*innenzahlen durchaus

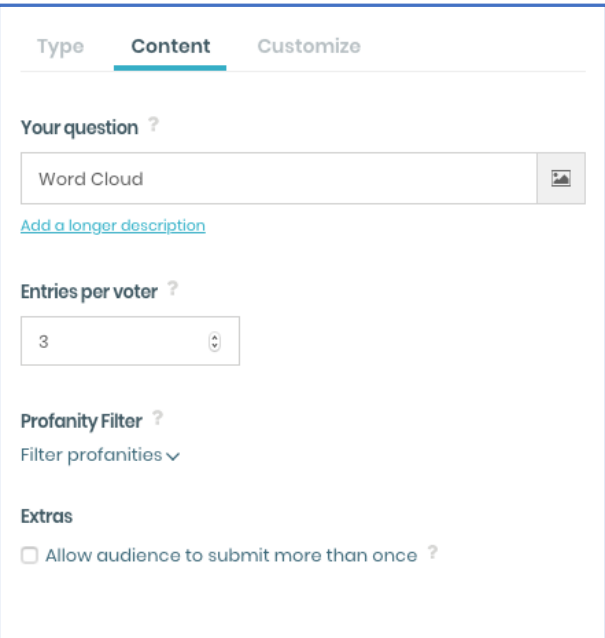

*Abbildung 3 - die Nutzung festlegen*

sinnvoll sein, die Zahl der Einträge zu erhöhen oder eben die wiederholte Eingabe zu ermöglichen, um die Wolke kräftig und vielfältig zu füllen.

In dem Moment, in dem eine Seite mit einem Inhaltstyp verbunden ist und sie daher erzeugt worden ist, erscheint oben auf der Folie auch der Hinweis, an die Nutzer\*innen, wie sie sich an der

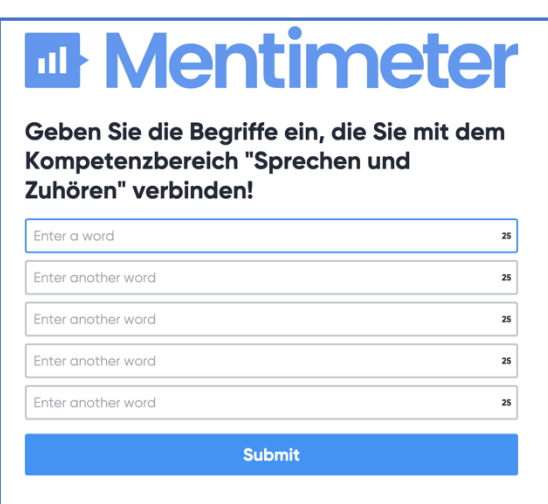

*Abbildung 4 - die Eingabemaske des Beispiels*

Umfrage bzw. der Erstellung der Wortwolke beteiligen können. Hierzu ist die Webadresse www.menti.com aufzurufen und in dem Dialogfeld, das sich dann öffnet, der angegebene Code einzugeben. Hat die Moderator\*in durch einen Klick auf den Schalter "present" (s. oben Abb. 2) die Abstimmung / Eingabe gestartet und haben sich die Nutzer\*innen unter "www.menti.com" entsprechend eingewählt, dann kann die Eingabe beginnen.

Andere Programme, mit denen Wortwolken erstellt werden können, funktionieren in der Regel so, dass in ein Feld Text eingegeben wird und die Wörter dieses Texts dann als Wortwolke dargestellt werden. Im Unterschied dazu zeichnet sich *Mentimeter* durch seine Interaktivität und den live-Charakter des

Entstehungsprozesses der Wolke aus. Veröffentlicht die Moderator\*in nämlich den Bildschirm der Moderationsebene über eine digitale Präsentation, dann können die Schüler\*innen live miterleben, wie sich die Wortwolke aufbaut und wie jede weitere Eingabe die Wolke wachsen lässt und wie sich ihr Erscheinungsbild verändert: die Anordnung der Worte ist im Fluss, ihre Größe verändert sich in Abhängigkeit von der Eingabehäufigkeit, die Farbgebung wird angepasst. Ein – wenngleich statisches - Ergebnis der hier gewählten Aufforderung könnte wie folgt aussehen:

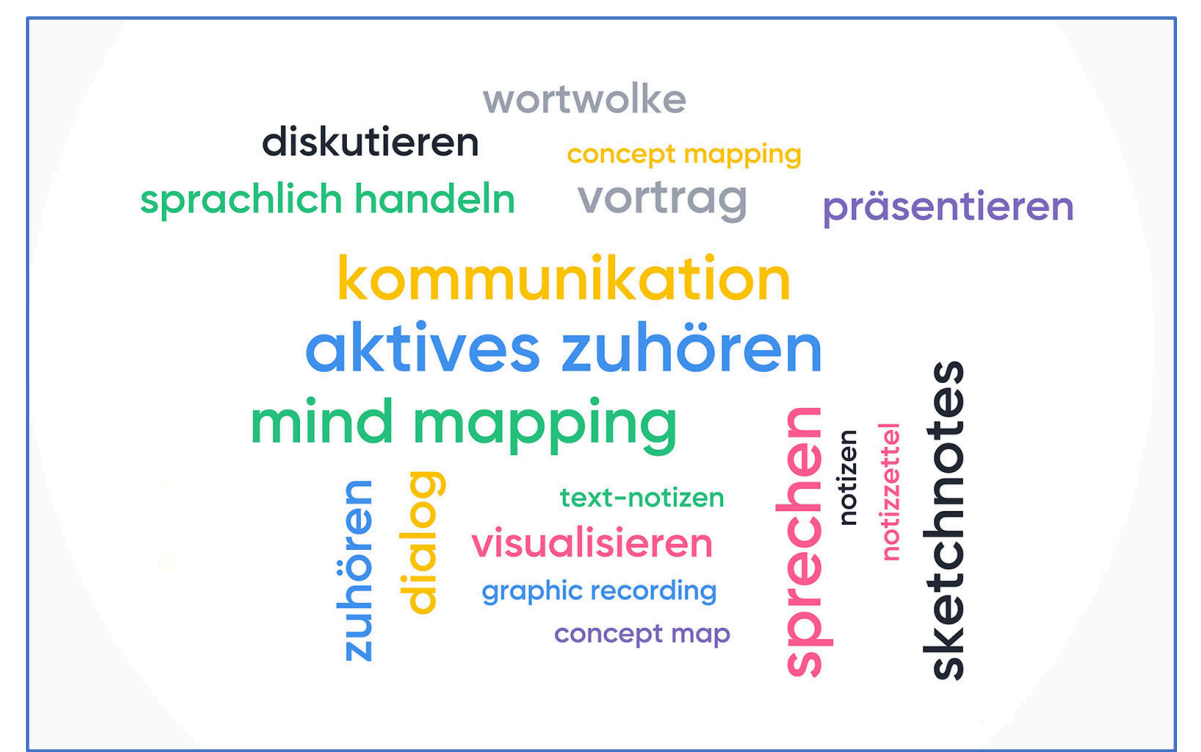

*Abbildung 5 - die Wortwolke des Beispiels*

#### **Methodische Einschätzung**

Auf die aktivierenden und motivierenden Potenziale von *Mentimeter* wurde bereits oben hingewiesen. Die Interaktivität und das Entstehen der Wolke in Echtzeit, der kollaborative Aspekt des Zustandekommens des Ergebnisses also machen Wortwolken mittels *Mentimeter* zu einem sinnvollen Instrument im Unterricht. Ohne die weitere Verarbeitung der entstandenen Wortwolke entsteht aber aus der Wiedergabe des Gehörten kaum ein kognitiver Gewinn. Die Wortwolke ist kein Selbstzweck. Für die Weiterarbeit wären die Begriffe in einen Zusammenhang zu bringen. Dazu könnten Kriterien der Hierarchie der Begriffe bzw. ihrer logischen Verknüpfung etwa im Sinne kausaler, konditionaler, temporärer Zusammenhänge die Neuanordnung der Begriffe steuern. Mindmaps oder concept maps, Darstellungen als Sketchnote oder mit der Methode des Graphic Recording erlauben die Neuordnung der Begriffe und Befördern damit die Weiterarbeit. Warum dann nicht gleich Mindmaps etc.? Wortwolken sind ein niederschwelliger Einstieg in das Protokollieren und Verarbeiten von Gehörtem. Mindmaps setzen diese grundlegende Erfassung voraus und die Methode der Sketchnotes und des Graphic Recordings erfordert gewisse grundlegende zeichnerische Fähigkeiten. Wortwolken mittels *Mentimeter* sind schnell erstellt, der Prozess ihres Zustandekommens ist interessanter und motivierender als das Erstellen einer Mindmap, so sehr auch letztere der notwendige nächste Schritt ist.

#### **Weiterführende Hinweise**

Eine ausführliche Darstellung der Möglichkeiten von *Mentimeter* im Unterricht - auch über die Option "Wortwolke" hinaus - findet sich u.a. in dem Artikel "Interaktive Präsentation mit Mentimeter – Aktivierung, Aktivität, Motivation, Fokussierung" von Hauke Poehlert. Er steht auf der Website des Autors "Multimediales Lernen" (https://ipad-in-der.schule, letzter Zugriff: 15.01.2020) bereit. Die direkte Adresse des Artikels lautet: https://ipad-inder.schule/2019/03/07/interaktive-praesentationen-mit-mentimeter/, letzter Zugriff: 15.01.2020).

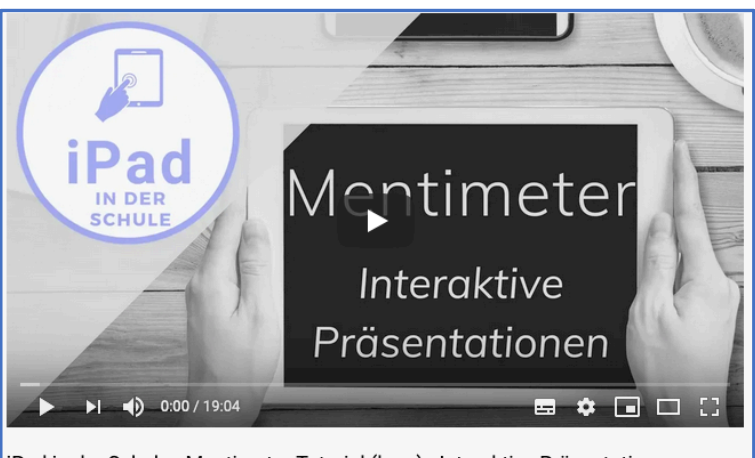

Poehlert, Lehrer für Geschichte und Spanisch und ausgewiesener Experte für multimediales Lernen, betreibt neben der Website einen YouTube-Kanal, auf dem sich zahlreiche hilfreiche und vor allem erfahrungsgesättigte finden – u.a. in Ergänzung zum Artikel ein Lernvideo zu *Mentimeter*.

iPad in der Schule - Mentimeter Tutorial (lang) - Interaktive Präsentationen

https://www.youtube.com/watch?v=41MqapIXibk&feature=youtu.be (letzter Zugriff: 15.01.2020).

(Dr. Jörg Steitz-Kallenbach, 1/2020) Kontakt: joerg@steitz-kallenbach.de www.steitz-kallenbach.de